#### **SOUTH FLORIDA WATER MANAGEMENT DISTRICT**

# **White Paper Electronic Sign & Seal Verification**

South Florida Water Management District has implemented an electronic sign and seal solution using the method described in the Florida Administrative Weekly & Florida Administrative Code rule chapter 61G15, section 23.003 paragraphs four. This solution was modeled after Saint Johns River Water Management District.

The following paragraphs are designed to reference the rule and demonstrate the process that adheres to the rule set forth by the Florida Board of Professional Engineers. Each footnoted item is illustrated in figures supplied within this document. Paragraph (4) states,

Alternatively, electronic files may be signed and sealed by creating a "signature" file that contains the engineer's name and PE number**<sup>1</sup>** , a brief overall description of the engineering documents<sup>2</sup>, and a list of the electronic files to be sealed<sup>3</sup>.

Each file in the list shall be identified by its file name utilizing relative Uniform Resource Locators (URL) syntax described in the Internet Architecture Board's Request for Comments (RFC) 1738, December 1994, which is hereby adopted and incorporated by reference by the Board and can be obtained from the Internet Website: ftp://ftp.isi. edu/ in-notes/rfc1738.txt.**<sup>4</sup>**

Each file shall have an authentication code defined as an SHA-1 message digest described in Federal Information Processing Standard Publication 180-1 "Secure Hash Standard," 1995 April 17, which is hereby adopted and incorporated by reference by the Board and can be obtained from the Internet Website: http://www.itl.nist.gov./div897/pubs/fip180-1.htm.**<sup>5</sup>**

A report shall be created that contains the engineer's name and PE number, a brief overall description of the engineering documents in question and the authentication code of the signature file. This report shall be printed and manually signed, dated, and sealed by the professional engineer in responsible charge.**<sup>6</sup>** The signature file is defined as sealed if its authentication code matches the authentication code on the printed, manually signed, dated and sealed report. Each electronic file listed in a sealed signature file is defined as sealed if the listed authentication code matches the file's computed authentication code.**<sup>7</sup>**

Specific Authority 668.006 FS. Law Implemented 471.025 FS. History–New 8-18- 98, Amended 9-4-05.

#### **Foot Notes**

**1** The Professional Engineer licenses number is entered on the **Electronic Seal Verification** screen found in Figure 1 item 1. The number is then printed on the **Signature Document** Figure 4 item 1.

**2** The document description is entered on the **Electronic Seal Verification** screen found in Figure 1 item 2. The description is then printed on the **Signature Document** Figure 4 item 2.

**3** The file name is selected on the **Electronic Seal Verification** screen found in Figure 1 item 3. The file name is then printed on the **Signature Document** Figure 4 item 3.

**4** Uniform Resource Locators (URL) syntax is not used since files are stored in our database and not referenced via this syntax. For security reasons our internal server names and file locations are not provided.

**<sup>5</sup>**SHA-1 calculation is done by Java API, which uses the FIPS PUB 180-1 as identified in paragraph four of 61G15-23.003. The District used an independent SHA-1 testing application located at this link. <http://www.karenware.com/powertools/pthasher.asp>This application verified that the numbers we calculate are valid.

The authentication process is performed on the **Electronic Seal Verification** screen found in Figure 1 item 4. This process produces the Authentication Code and Authentication Date in Figure 1 item 5. Any edits made to submitted files are saved to copy. Original file is not changed and SHA-1 codes are verified by our staff as matching the signature document when it is received.

**<sup>6</sup>**Our account holders have been provided a tool to search for documents including the signature file. The account holder enters the application number and the signature file is available in the application folder. All signature files are stored with date and time of generation see Figure 3 item 1 **Application/Permit Search** tool (e.g. Signature File\_08082007.html)

**<sup>7</sup>**Our account holders have been provided a tool to verify the file and associated SHA-1 number in our database matches the submitted file on their local drive. Selecting the file on the local drive and clicking Verify Authentication Code confirms the matching filename/SHA-1 combination. This is available on the **Verify Authentication** screen found in Figure 2 item 1.

### **Figures**

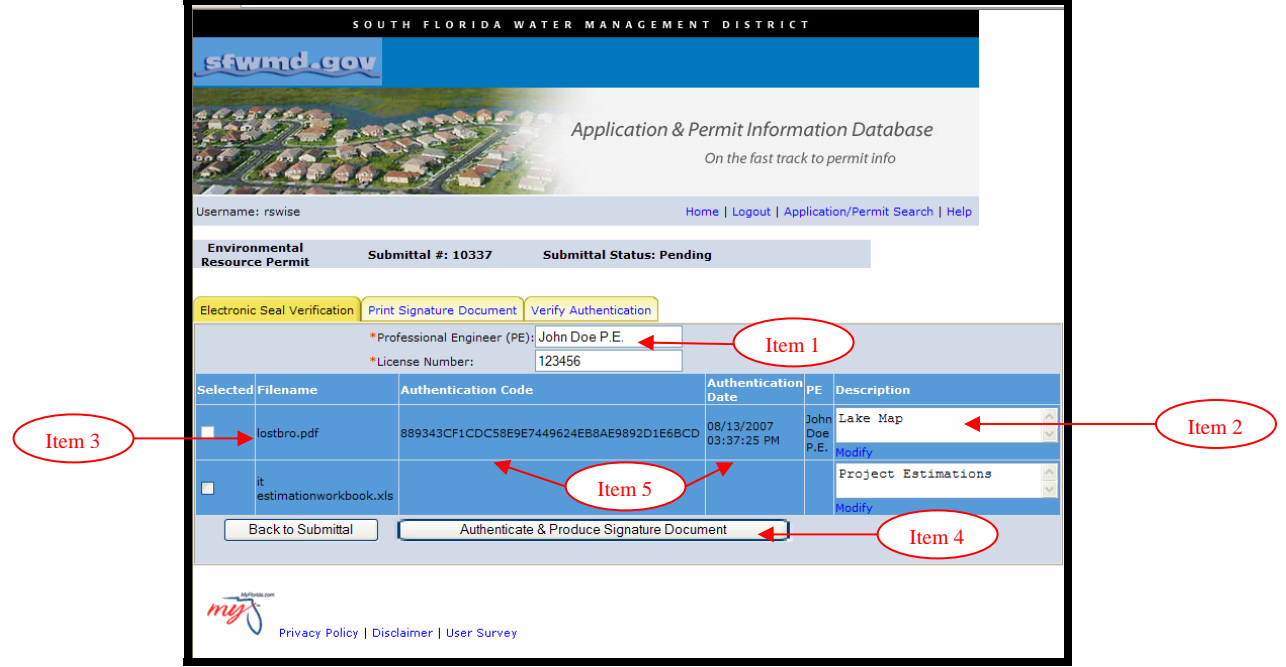

## **Figure 1: Electronic Seal Verification Screen**

| $\begin{array}{c} \hline \end{array}$<br>WATER MANAGEMENT DISTRICT<br>DA                                                                                                  |                              |                                           |                                      |                     |
|----------------------------------------------------------------------------------------------------|------------------------------|-------------------------------------------|--------------------------------------|---------------------|
|                                                                                                    | <b>Awnd.gov</b>              |                                           |                                      |                     |
|                                                                                                    |                              | Application & Permit Information Database | On the fast track to permit info     |                     |
| Home   Logout   Application/Permit Search   Help<br>Username: rswise                                                                                                    |                              |                                           |                                      |                     |
| <b>Environmental</b><br><b>Submittal #: 10337</b><br><b>Submittal Status: Pending</b><br><b>Resource Permit</b>                                                           |                              |                                           |                                      |                     |
| <b>Electronic Seal Verification</b><br>Print Signature Document<br>Verify Authentication                                                                                  |                              |                                           |                                      |                     |
| <b>Select</b>                                                                                                    | <b>Filename</b>              | <b>Authentication Code</b>                | <b>Authentication</b><br><b>Date</b> | PE                  |
| $\bullet$                                                                                                    | lostbro.pdf                  | 889343CF1CDC58E9E7449624EB8AE9892D1E6BCD  | 08/13/2007<br>03:37:25 PM            | John<br>Doe<br>P.E. |
|                                                                                                    | it<br>estimationworkbook.xls |                                           |                                      |                     |
| This sealed file matches the file you have uploaded.<br>Item 1<br>ettings\rswise\Desktop\lostbro.pdf   Browse<br><b>Back to Submittal</b><br><b>Verify Authentication</b> |                              |                                           |                                      |                     |
| Privacy Policy   Disclaimer   User Survey                                                                                                    |                              |                                           |                                      |                     |

**Figure 2: Verify Authentication Screen** 

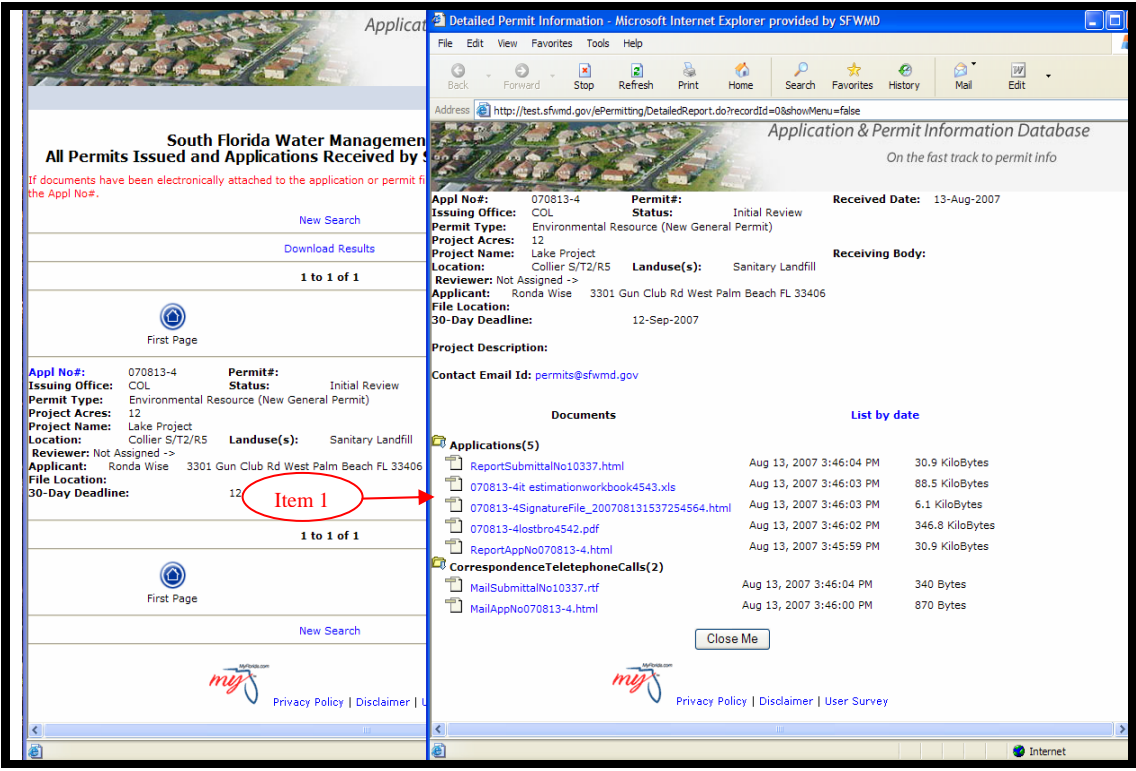

**Figure 3: Application/Permit Search Tool** 

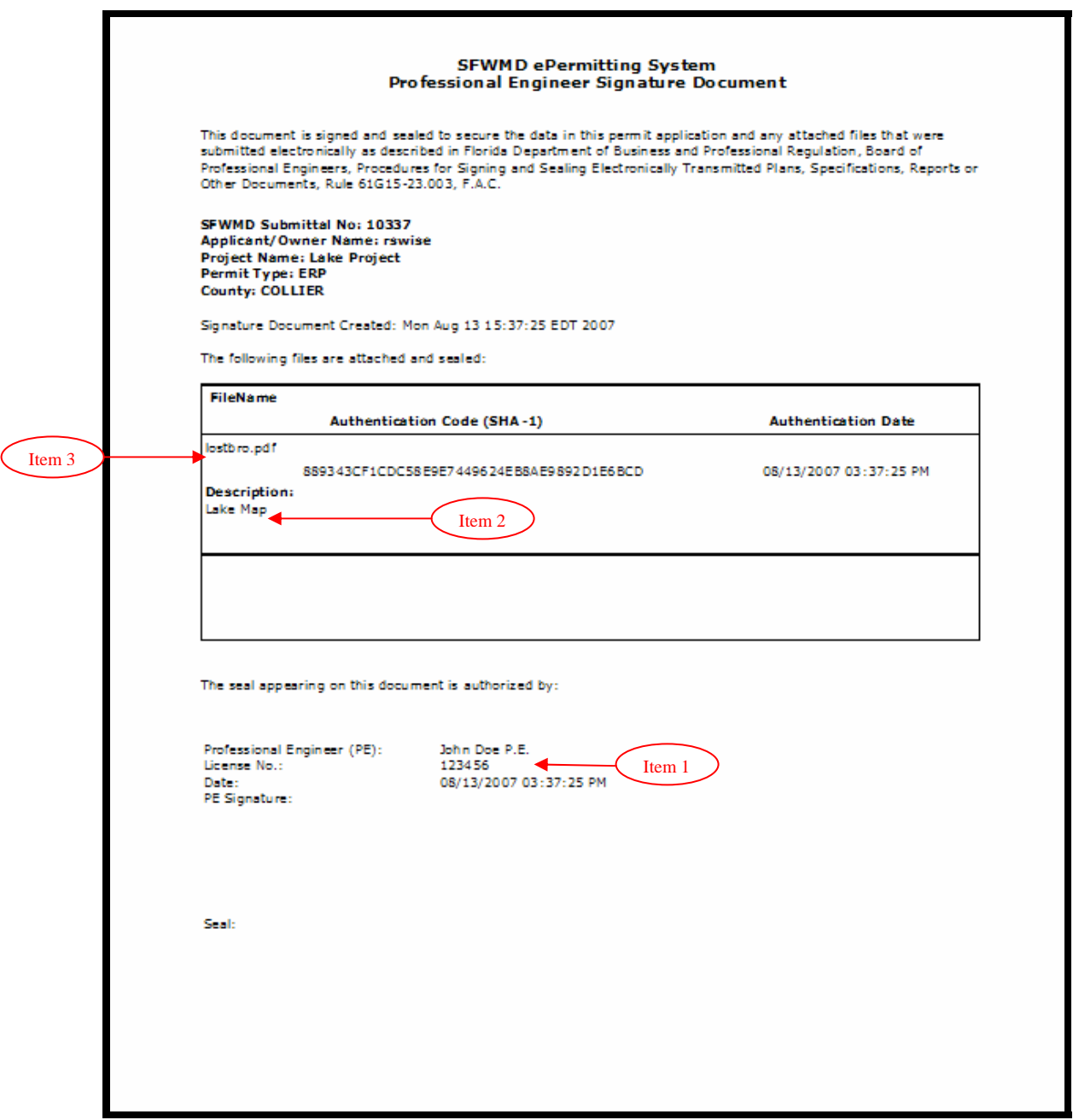

**Figure 4: Signature Document**